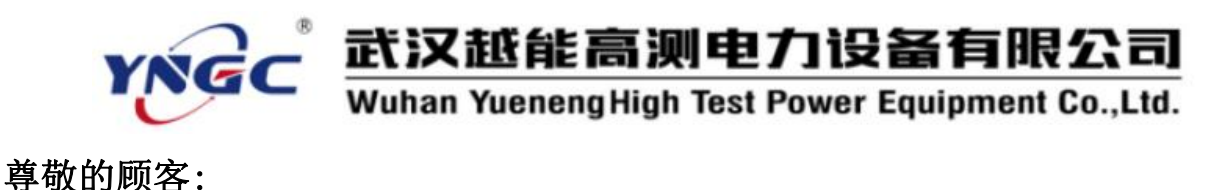

感谢您使用本公司生产的YNZZ-40S 三通道变压器直流电阻测试仪。在初次 使用该测试仪前,请您详细地阅读使用说明书,将可帮助您正确使用该测试仪。

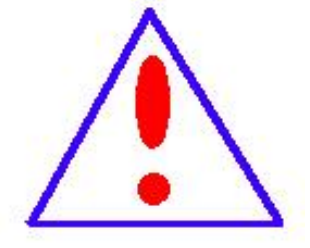

我们的宗旨是不断地改进和完善公司的产品,因此您所 使用的仪器可能与使用说明书有少许差别。若有改动,我们 不一定能通知到您, 敬请谅解!如有疑问, 请与公司售后服 务部联络,我们定会满足您的要求。

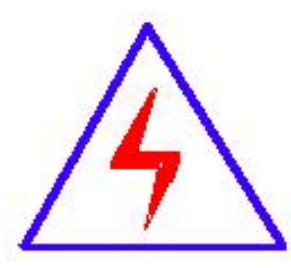

由于输入输出端子、测试接线柱等均有可能带电,您在插 拔测试线、电源插座时,可能产生电火花,小心电击。为避 免触电危险,务必遵照说明书操作!

# ◆ 安全要求

请阅读下列安全注意事项,以免人身伤害,并防止本产品或与其相连接的任 何其它产品受到损坏。为了避免可能发生的危险,本产品只可在规定的范围内 使用。

#### 只有合格的技术人员才可执行维修。

防止火灾或人身伤害

使用适当的电源线。只可使用本产品专用、并且符合本产品规格的电源 线。

1

武汉越能高测电力设备有限公司 YNGC Wuhan Yueneng High Test Power Equipment Co., Ltd.

正确地连接和断开。当测试导线与带电端子连接时,请勿随意连接或断 开测试导线。

产品接地。本产品除通过电源线接地导线接地外,产品外壳的接地柱必 须接地。为了防止电击,接地导体必须与地面相连。在与本产品输入或输 出终端连接前,应确保本产品已正确接地。

注意所有终端的额定值。为了防止火灾或电击危险,请注意本产品的所 有额定值和标记。在对本产品进行连接之前,请阅读本产品使用说明书, 以便进一步了解有关额定值的信息。

·请勿在无仪器盖板时操作。如盖板或面板已卸下,请勿操作本产品。 使用适当的保险丝。只可使用符合本产品规定类型和额定值的保险丝。

避免接触裸露电路和带电金属。产品有电时,请勿触摸裸露的接点和部 位。

在有可疑的故障时,请勿操作。如怀疑本产品有损坏,请本公司维修人 员进行检查,切勿继续操作。

请勿在潮湿环境下操作。

请勿在易爆环境中操作。

保持产品表面清洁和干燥。

## 安全术语

警告:警告字句指出可能造成人身伤亡的状况或做法。

小心:小心字句指出可能造成本产品或其它财产损坏的状况或做法。

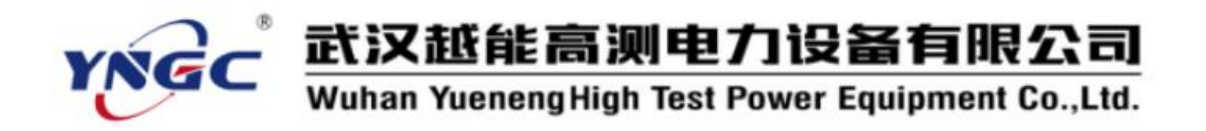

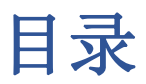

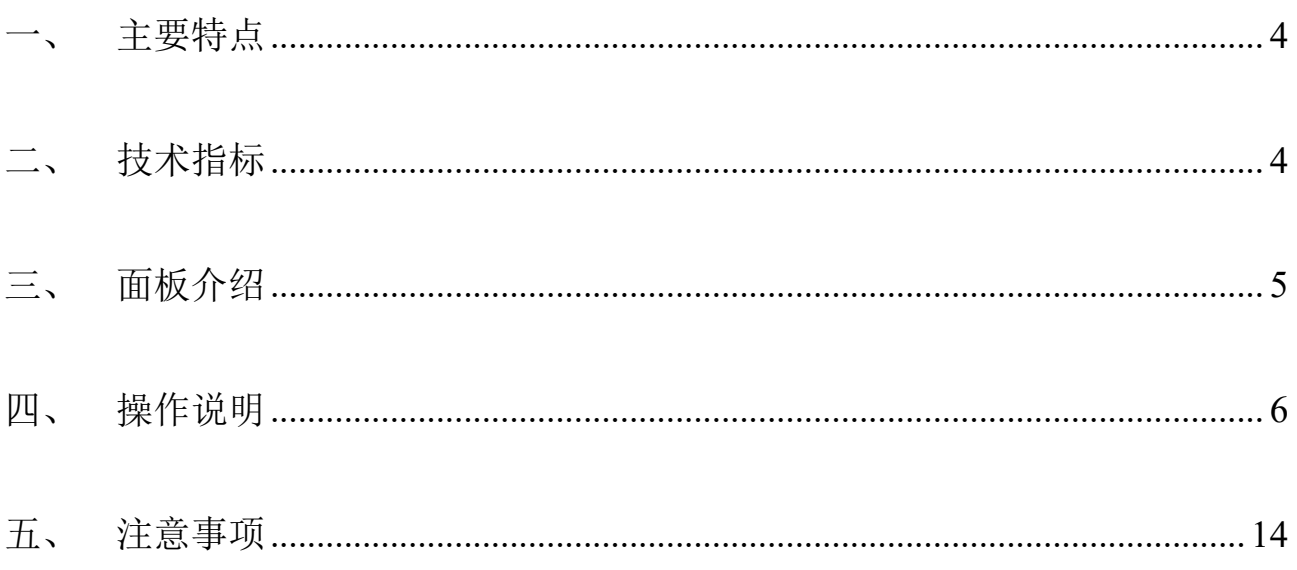

#### 武汉越能高测电力设备有限公司 YNGC Wuhan Yueneng High Test Power Equipment Co., Ltd.

变压器直流电阻的测量是变压器制造中半成品、成品出厂试验、安装、交接试验及电力 部门预防性试验的必测项目,能有效发现变压器线圈的选材、焊接、连接部位松动、缺股、 断线等制造缺陷和运行后存在的隐患。YNZZ-40S 三通道变压器直流电阻测试仪是测量变压 器、互感器、发电机、电动机绕组直流电阻的快速测试设备,特别适用于大容量星接变压器 三相同时测量,大大节省时间,提高检修效率。

# 一、 主要特点

- <span id="page-3-0"></span>对带中性点变压器可三相同时测量,大大节省测量时间。
- 仪器具有消磁功能,可一次性消除剩磁。
- 仪器阻值测量范围宽、分辨率高,多电流档位选择。
- 仪器具有完善的反电势保护功能。
- 对于有载调压变压器直流电阻的纵向测试可一次完成。
- 仪器测量精度高,具有抗干扰、防震、方便携带等特点。
- 采用 5.0 英寸 65K 色触摸屏, 操作简便。
- 内置大容量非易失性存储器,可存储 500 组数据。
- 内置高速微型热敏打印机,可打印测量数据。
- 内置高精度时钟,实时显示时间。
- <span id="page-3-1"></span>**● 具有 U 盘存储功能。**

# 二、 技术指标

### 1. 技术参数

三相测试:

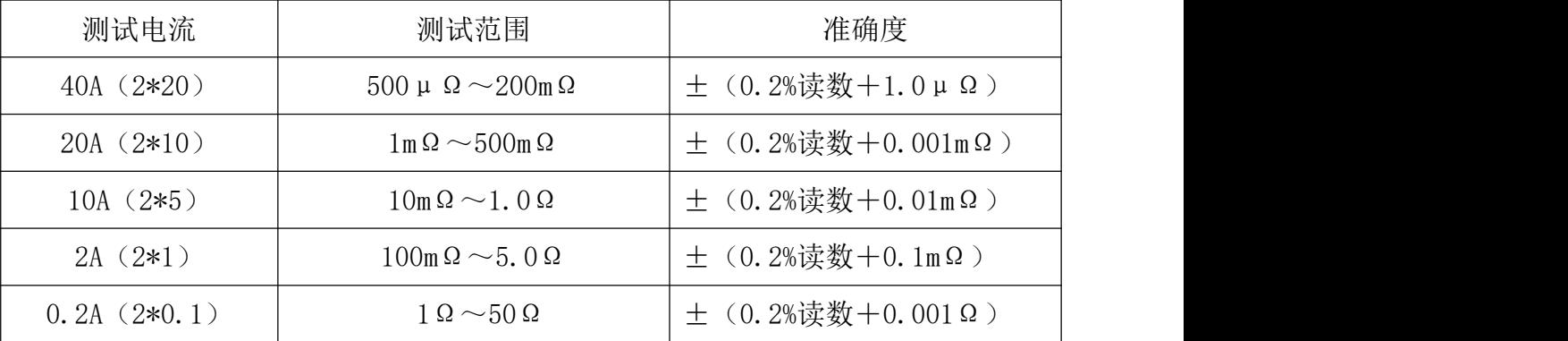

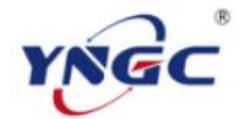

# YNGC 武汉越能高测电力设备有限公司

单相测试:

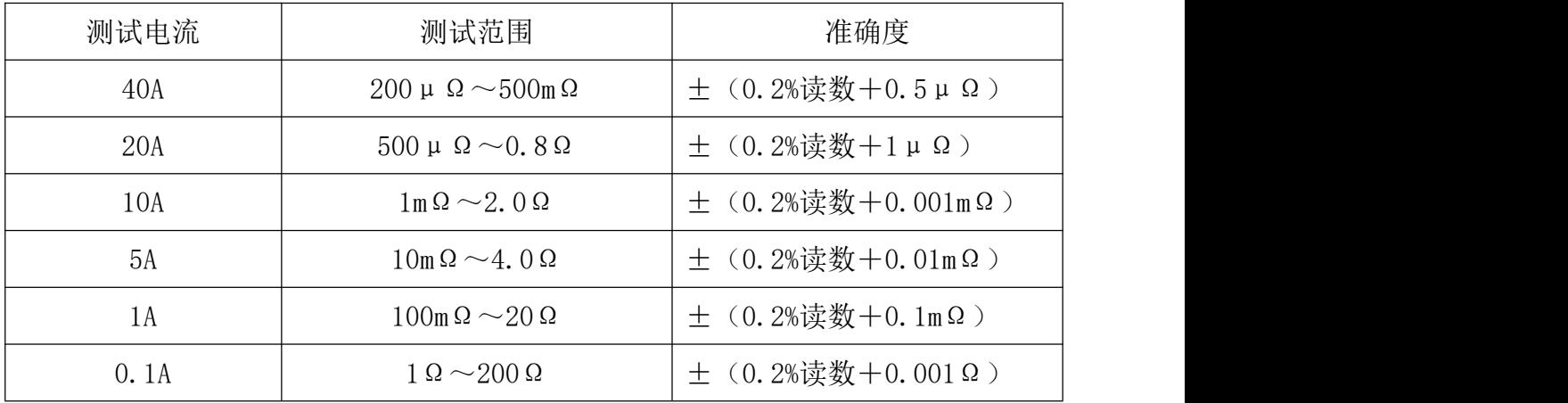

分辨率: 0.0001μΩ, 5 位有效数字

主机尺寸: 420mm×250mm×340mm

主机重量: 15kg

# 2. 使用条件

环境温度: -10℃~50℃ 环境湿度: ≤85℅RH,不凝结

<span id="page-4-0"></span>工作电源:  $AC220V$   $\pm 10\%$ 

# 三、 面板介绍

前面板示意图:

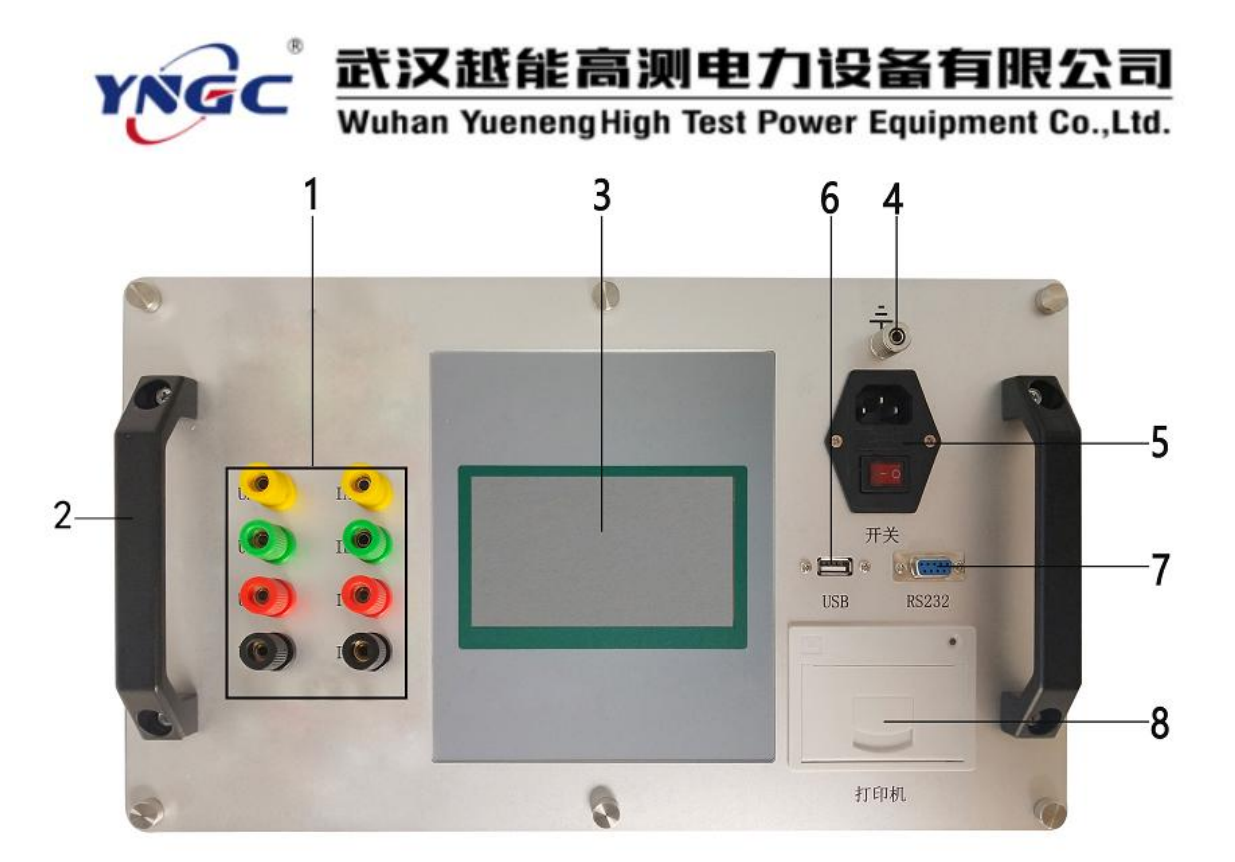

- 1) 测试接线端子。
- 2) 仪器把手。
- 3) 触控液晶屏。
- 4) 接地柱:仪器整机外壳接地端子。
- 5) 开/关按钮:仪器整机的电源开关。
- 6) USB 接口:用于 U 盘保存数据。
- 7) RS232 通讯接口。
- <span id="page-5-0"></span>8) 打印机:用于打印测试数据。

# 四、 操作说明

#### 1. 线束连接

高压侧测量:仪器的测试端子(黄、绿、红、黑)分别接变压器的高压侧绕组(A、B、C、O), 若无中性点 0, 则黑色测试钳悬空。

低压侧测量: 仪器的测试端子(黄、绿、红、黑)分别接变压器的高压侧绕组(a、b、c、o), 若无中性点 o, 则黑色测试钳悬空。

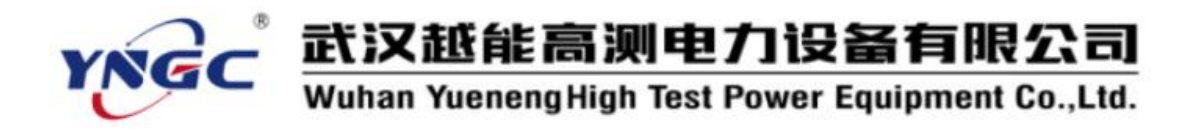

单相测量: 仪器的测试端子(黄、黑)接单相变压器高压侧(A、N)或低压侧(a、n)。

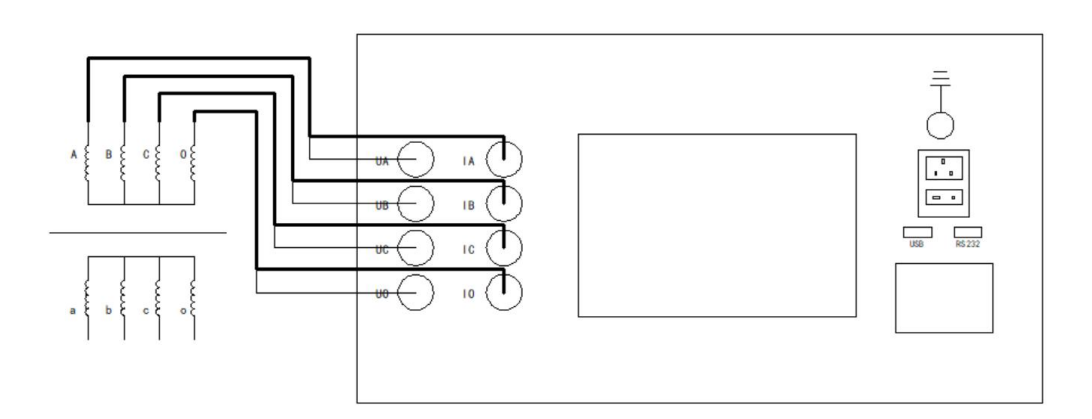

高压侧接线

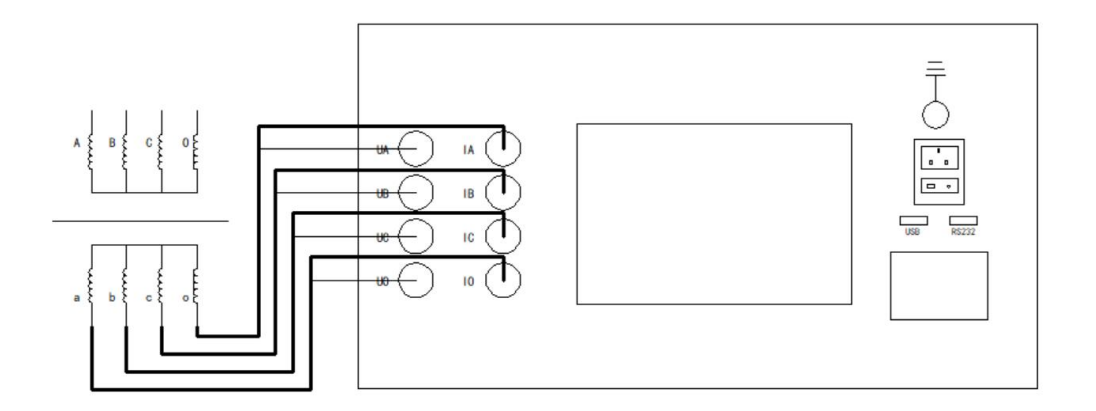

低压侧接线

# 2. 仪器操作

1) 开机动画界面,如下图所示:

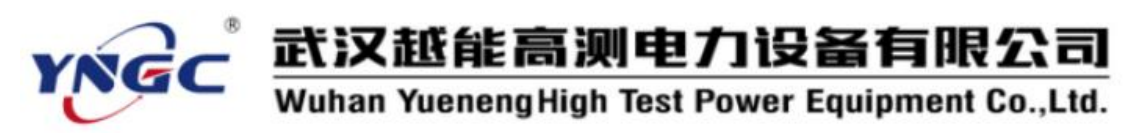

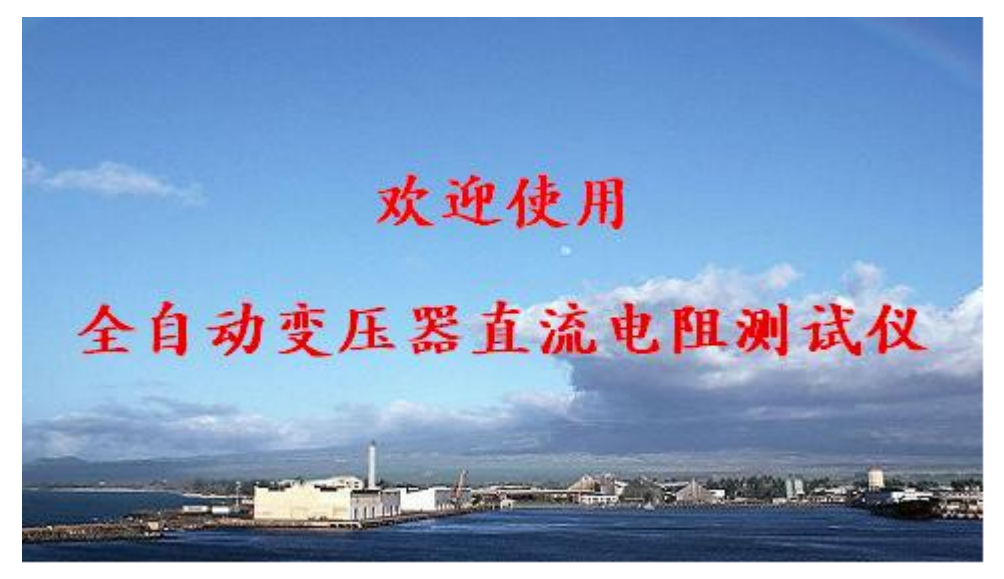

2) 主界面:

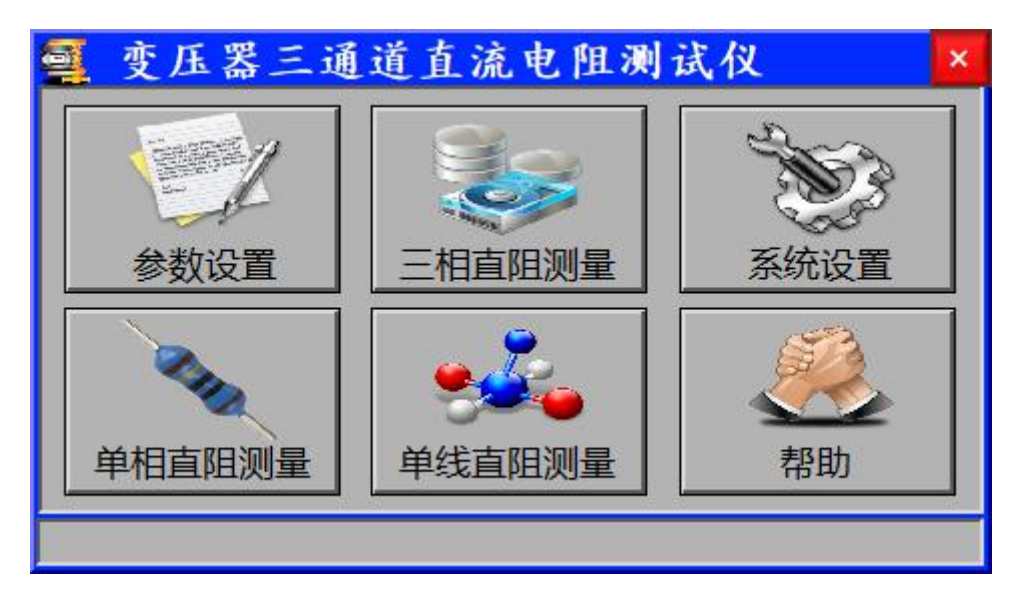

参数设置:设置试品温度、折算温度、试品编号、绕组材料等参数;

三相直阻测量:点击进入三相电阻测试界面;

系统设置:显示程序版本、主板温度、出厂编号等信息,厂家设置及消磁处理、系统设 置、数据处理等操作;

单相直阻测量:点击进入单相电阻测试界面; 单线直阻测量:点击进入单线电阻测试界面;

帮助:点击帮助界面;

3) 参数设置界面

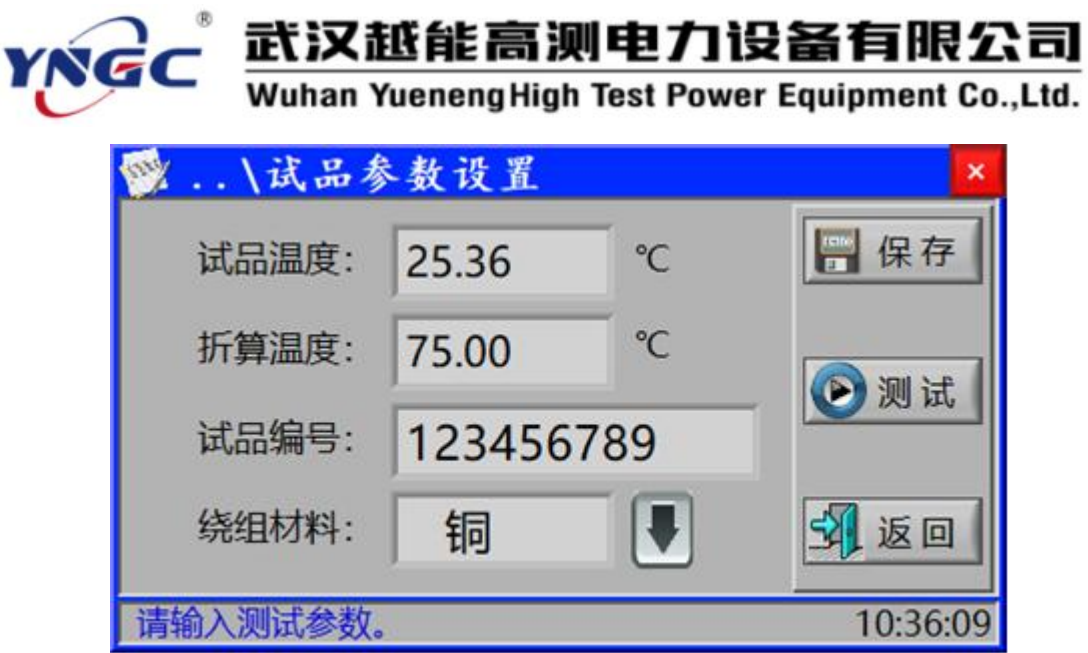

试品温度:点击试品温度输入框,输入试品温度值;

折算温度:点击折算温度输入框,输入折算温度值;

试品编号:点击试品编号输入框,输入试品编号;

绕组材料:点击"↓"选择试品绕组材质(铜、铝);

设置完后,点击"保存"按钮会进一步提示:"确认参数是否正确",再次点击"保存" 按钮保存为默认值。

4) 三相直阻测量界面

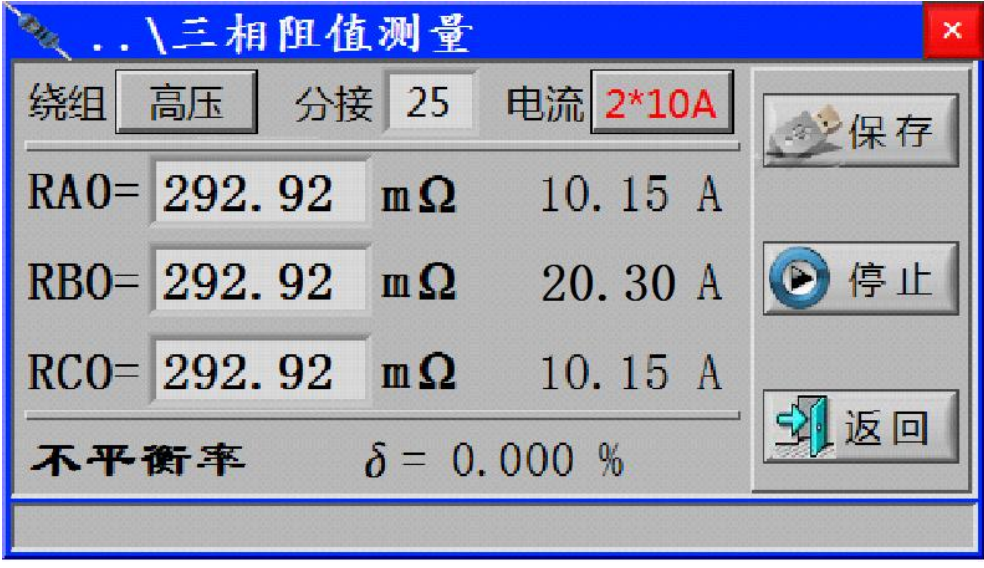

绕组选择:点击"高压"框选择测量绕组(高压、中压、低压);

分接:点击输入试品的当前测量分接;

电流:点击选择测量电流;

RA0:实时显示 A 相阻值及测量电流;

#### 武汉越能高测电力设备有限公司 YNGC Wuhan Yueneng High Test Power Equipment Co., Ltd.

RB0:实时显示 B 相阻值及测量电流;

RC0:实时显示 C 相阻值及测量电流;

不平衡度:显示计算后的三相电阻不平衡率;

打印按钮:用于打印测试数据:

保存按钮: 用于保存数据操作, 插入 U 盘会同时将测量数据保存至 U 盘;

测试按钮:用于启动测试;

返回按钮:用于返回上一级菜单;

注: 所有设置在点击"测试"按钮进入测试前完成有效。

5) 系统设置界面

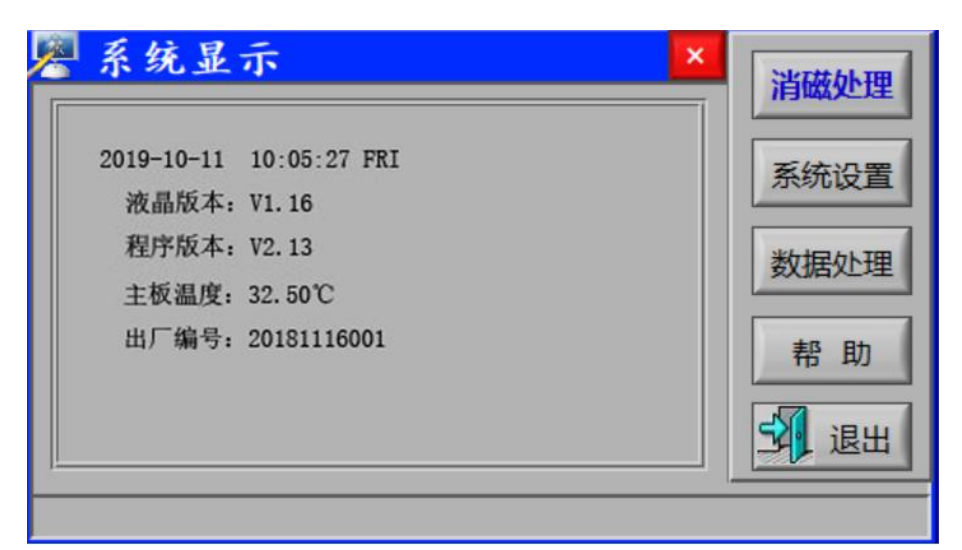

系统显示:显示软件版本、主板温度、出厂编号等信息;

消磁处理:点击进入消磁界面,对试品进行消磁操作;

系统设置:时间校准设置以及背光调节设置;

数据处理:进入数据处理界面,进行数据的查看、导出等操作;

帮助:显示仪器简介及接线说明等说明;

退出按钮:用于返回上一级菜单;

消磁处理界面

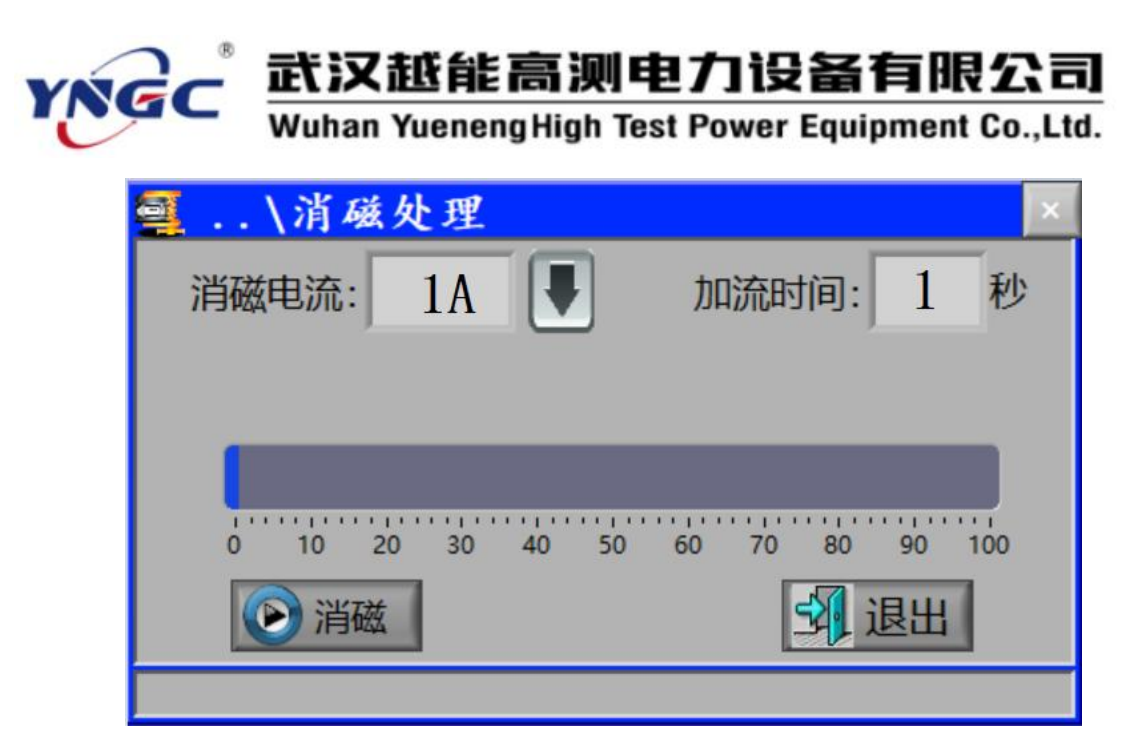

消磁电流:点击"↓"选择起始消磁电流;

加流时间: 输入电流加载时长;

消磁按钮:点击启动消磁操作,进度条实时显示消磁进度;

退出按钮:用于返回上一级菜单;

数据处理界面

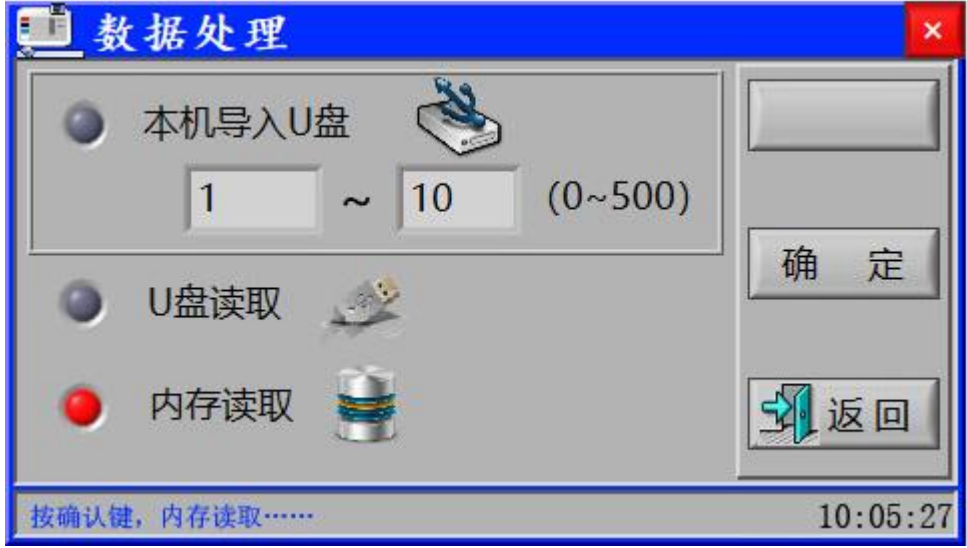

本机导入 U 盘: 插入 U 盘, 选择需要导出的数据 (0~500), 点击"确认"按钮, 可将 本机保存的数据导入 U 盘存储;

U 盘读取: 插入 U 盘情况下, 选择 U 盘读取, 然后点击"确认"键, 可读取 U 盘数据; 内存读取: 选择内存读取, 然后点击"确认"键, 可读内存保存的数据; 确认按钮:用于确认操作;

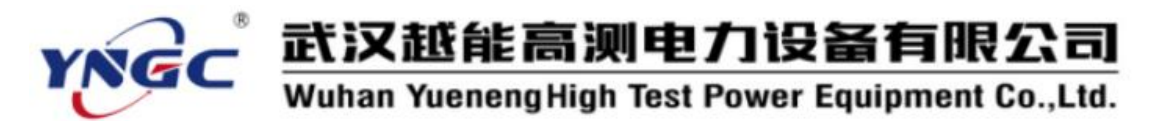

返回按钮:用于返回上一级菜单;

6) 单相直阻测量界面

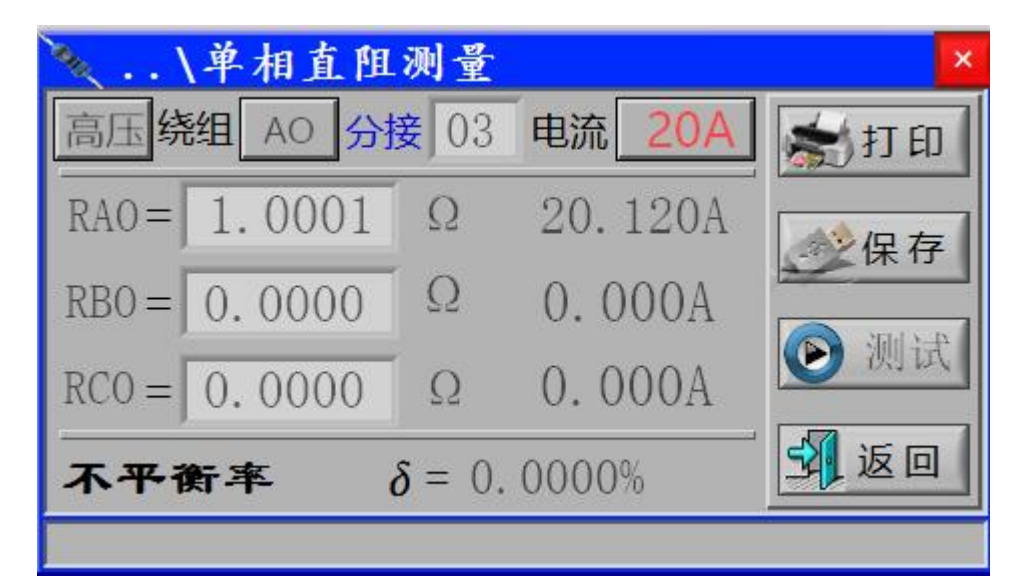

高压:点击"高压"选择测量试品相别;

- 绕组:点击"AO"选择测量绕组;
- 分接:点击输入试品当前的分接位置;
- 电流:点击"20A"选择测试电流;
- RA0:实时显示 A 相阻值及测量电流;
- RB0:实时显示 B 电阻值及测量电流;
- RC0:实时显示 C 电阻值及测量电流;
- 不平衡率:显示计算后的三相电阻不平衡率;
- 打印按钮:用于打印测试数据:
- 保存按钮:用于保存数据操作,插入 U 盘会同时将测量数据保存至 U 盘;
- 测试按钮:用于启动测试;
- 返回按钮:用于返回上一级菜单;
- 7) 单线直阻测量界面

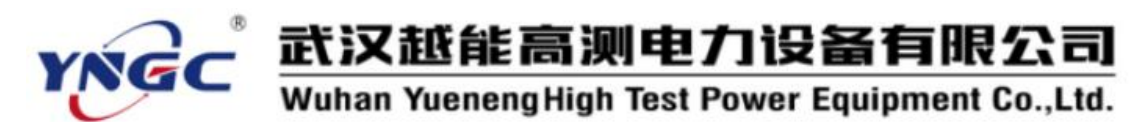

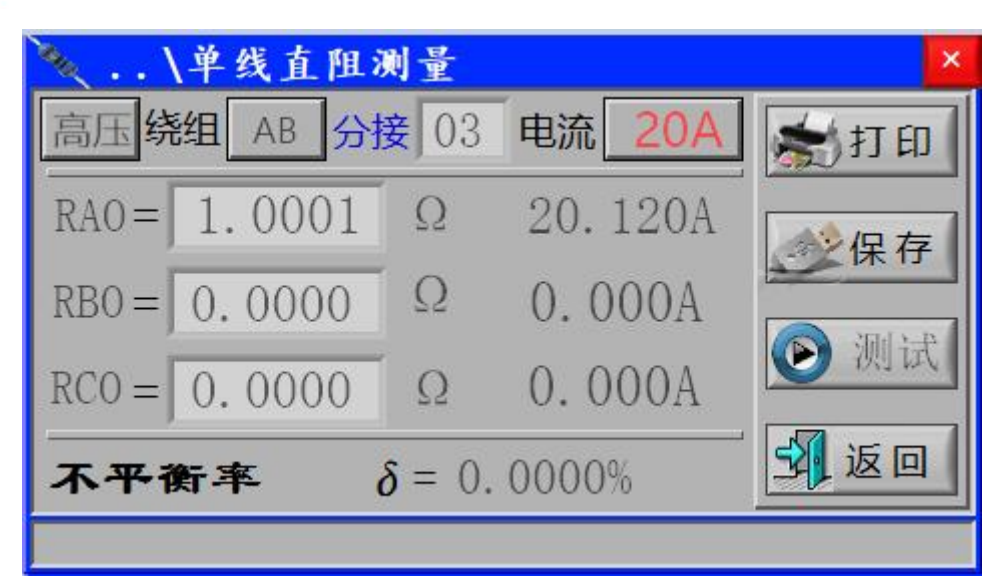

高压:点击"高压"选择测量试品相别;

绕组:点击"AB"选择测量绕组;

分接:点击输入试品当前的分接位置;

电流:点击"20A"选择测试电流;

RA0: 实时显示 AB 电阻值及测量电流;

RB0:实时显示 BC 相阻值及测量电流;

RC0: 实时显示 CA 电阻值及测量电流;

不平衡率:显示计算后的三相电阻不平衡率;

打印按钮:用于打印测试数据;

保存按钮: 用于保存数据操作, 插入 U 盘会同时将测量数据保存至 U 盘;

测试按钮:用于启动测试:

返回按钮:用于返回上一级菜单;

8) 帮助界面

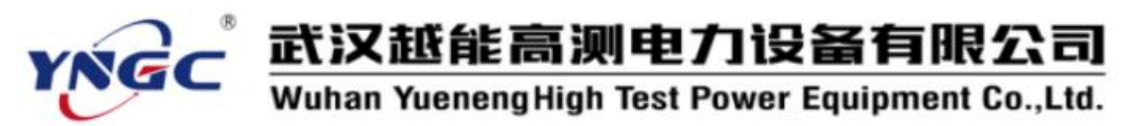

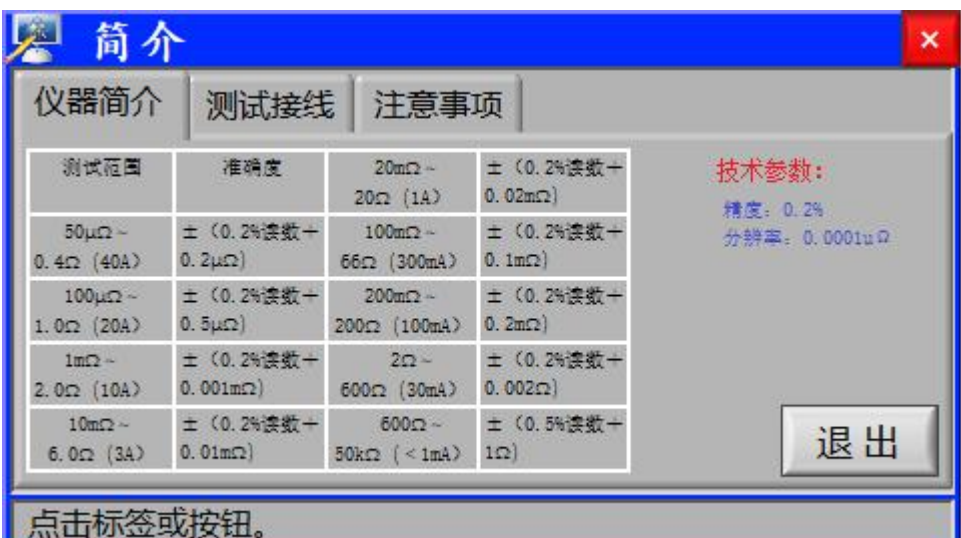

显示仪器简介,接线图及注意事项等信息

- 9) 试品测试过程说明
	- i.输出电流选择 仪器开机默认的测试电流为上次保存的参数设置,可根据测量需要重新设置。
- ii.充电建立及测试过程

仪器按选择的测试电流档对试品进行充电,充电电流逐渐增加,当测试电流稳定后,进 入测试状态,测试完成后,点击停止按钮仪器自动放电并伴有蜂鸣器提示。

#### iii.阻值显示

R﹤1mΩ 时,显示单位为μΩ; 1mΩ≤R﹤1Ω时,显示单位为 mΩ; 1Ω≤R<1000Ω时,显示单位为Ω; R≥1000Ω时,显示单位为 KΩ; 待数据稳定后,显示的数值为被试品阻值。

# 五、 注意事项

- <span id="page-13-0"></span>1. 仪器使用前,请仔细阅读说明书。
- 2. 测试过程中,保证接触良好,禁止移动测试钳。
- 3. 测试结束后待放电完毕再关闭电源、拆除测试线。
- 4. 仪器测试过程中如出现异常,请关机重启。